## How to Quickly Connect Your Course Resource List to Brightspace (coming Winter 2022)

(Alternate 2 minute YouTube video option)

• Login to your Brightspace and go to your course site and navigate to "Content".

| University<br>«Windsor | Brightspace Sandbox for djohnst |             |             |         |  |  |
|------------------------|---------------------------------|-------------|-------------|---------|--|--|
| Course Home            | Content                         | Assignments | Discussions | Quizzes |  |  |

• Leganto is an external learning tool which can be added to a module in your course. Create a new module by giving it a name like 'Course Readings' and hit enter.

| Se    | arch Topics     | Q, |
|-------|-----------------|----|
| 凤     | Overview        |    |
| D     | Bookmarks       |    |
| ₿     | Course Schedule |    |
| Table | of Contents     |    |
| Add   | a module        |    |

• To add the Leganto as an external tool, choose the 'Existing Activities' drop-down menu select "External Learning Tools". Then choose "Course Resource List" from the options.

| Existing Activities $\checkmark$ | 🌮 Bulk Edit        |                         |        |    |
|----------------------------------|--------------------|-------------------------|--------|----|
| Assignments                      | reate and update t | opics                   |        |    |
| Chat                             |                    |                         |        |    |
| Checklist                        |                    |                         |        |    |
| Discussions                      |                    |                         |        |    |
| External Learning Tools          |                    |                         |        |    |
| Add Activity                     |                    |                         |        | ×  |
| * *                              |                    |                         |        |    |
|                                  |                    |                         | Search | ٩, |
| LTI Link 🔺                       |                    | LTI Advantage Deploymer | nt     |    |
| Course Resource List             |                    | Leganto                 |        |    |
| Mobius Math                      |                    | Mobius Math             |        |    |
| MS Teams Meeting laund           | h                  |                         |        |    |

• You now have a link to Leganto and can create and submit a readings and reserves list.

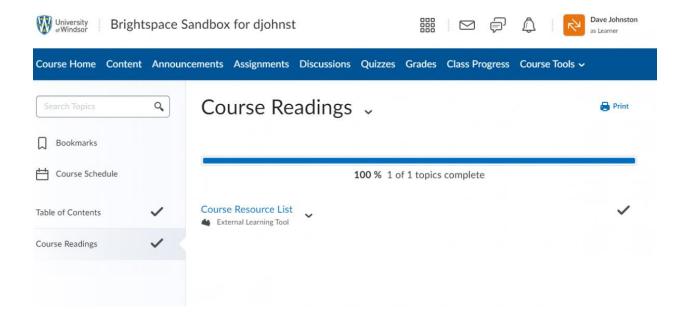